# **Navigating the NIH Public Access Policy for Peer-Reviewed Manuscripts - Why and How to get a PMCID Number**

Robin Liston, MPH, Richard J. Barohn, M.D. University of Kansas Medical Center, Frontiers: University of Kansas Clinical and Translational Science Institute

*Received Feb. 7, 2020; Accepted for publication Feb. 7, 2020; Published online Feb. 26, 2020*

#### **BACKGROUND**

In 2008, the National Institutes of Health (NIH) enacted the Public Access Policy requiring all NIH-funded investigators to submit accepted, peer-reviewed manuscripts to the National Library of Medicine's digital repository PubMed Central. The purpose of the policy is to "ensure the public has access to the published results of NIH-funded research." (Accessed Jan. 14, 2020 at https://www.nih.gov/health-information/ nih-clinical-research-trials-you/what-is-nih-public-access-policy). Historically, the burden of cost to access manuscripts was on readers; however, the policy shifted the responsibility to researchers. Publishing a manuscript costs on average between \$1,500 - \$3,000, but these costs can be included in grant proposal budgets.

The NIH's National Library of Medicine (NLM), established in 1836, originated with a few books in the office of the Surgeon General of the Army. Over the next century the NLM amassed millions of publications related to medicine, public health and the allied sciences for use by physicians and health professionals throughout the United States. The computer and technology era enhanced the reach of literature and produced numerous NIH online resources including the National Center for Biotechnology Information, MEDLINE, ClinicalTrials. gov, PubMed and PubMed Central (PMC). The NLM continues to maintain an immense amount of medical publications and biomedical clinical research manuscripts, primarily in online databases.

#### **Why it is Important to Comply with the NIH Public Access Policy**

Medical and public health researchers have a shared goal of developing innovative strategies to improve population health and of utmost importance is translating the effective discoveries to individuals. One approach to accelerate research findings to improve population health is to ensure the scientific and lay community has access to published research outcomes in a timely manner.

While translating effective strategies to improve population health is important to investigators, it is also imperative researchers comply with the NIH Public Access Policy to avoid interruption to scientific discovery. Any NIH Institute or Center can withhold future funding from the primary author of a manuscript and the principal investigator of acknowledged funding support, including non-competitive renewals and new grant proposals in non-compliance with the policy.

#### **What Non-Compliance to the NIH Public Access Policy Means**

Manuscripts are required to be publicly available no later than 12 months following original publication date depending on the embargo period of the publisher; however, manuscripts are non-compliant if the PubMed Central Identification (PMCID) number has not been acquired 90 days after the original publication date. Steps to acquire a PMCID are provided below. Embargo periods for each journal in PMC can be found in the "Free Access" column on the PMC Journal List. The exact release date for each article under embargo is displayed

# **KANSAS JOURNAL** *of* **MEDICINE**

in PMC search results, on the table of contents for the issue, or in the corresponding PubMed record. To obtain access to an article prior to its availability in PMC, individuals must contact the respective journal publisher directly.

### **NATIONAL INSTITUTE OF HEALTH MANUSCRIPT SUBMISSION (NIHMS) PROCESS OVERVIEW**

**Step-by-Step Guide to Move Manuscripts through the NIH's Databases to Acquire a PubMed Central Identification (PMCID) Number** 

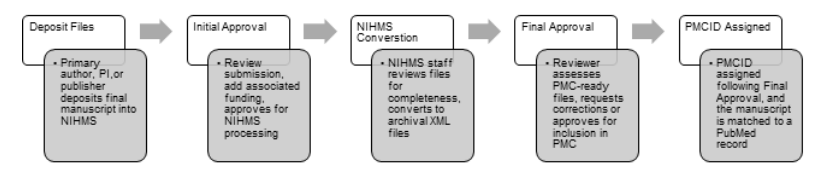

#### **Step 1: Deposit Files into the NIHMS**

- 1. Select Submit New Manuscript Primary Author or Principal Investigator (PI; or a delegate assigned in eRA Commons) of funding mechanism that supported the research can process manuscripts through the NIHMS database. The individual that initiates the process will need to complete all remaining steps. Delegates cannot serve as a Reviewer for the Initial or Final Approvals.
	- a. This process should be initiated immediately following official publication. Some journals may deposit the paper into the NIHMS for authors, but have a 12-month timeframe for submission, which is not within the 90 day compliance window.

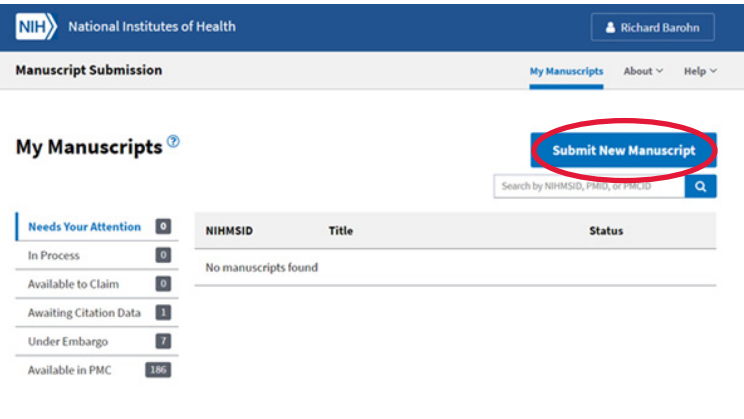

**National Center for** 

2. Select submission method. Recommend using PubMed, as most journals submit abstracts to PubMed upon publication. Enter in the PubMed Identification (PMID) number or manuscript title in the PubMed search field.

0

a. PubMed is an online, free database comprised of over 30 million published biomedical abstracts and citations. PubMed's aim is to support retrieval of abstracts and citations to improve population health. PubMed was created by and is sustained by the National Center for Biotechnology Information (NCBI) of the NLM.

# **KANSAS JOURNAL** *of* **MEDICINE NIH PUBLIC ACCESS**

*continued.*

b. Many journals provide abstracts and citations to NCBI, which then populates PubMed. While some links to full text articles are provided, PubMed is not a full-text repository. PMC was developed to be a full-text repository for biomedical and life science literature to ensure the public has free access to research outcomes. The NIH Manuscript Submission System (NIHMS) was developed to "facilitate the submission of peerreviewed manuscripts for inclusion in PMC in support of the NIH Public Access Policy" (Accessed Jan. 6, 2020 at https:// www.nihms.nih.gov/db/sub.cgi?page=overview).

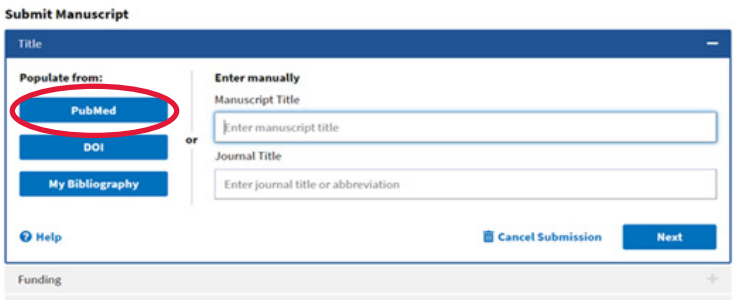

• Manuscript data will populate into the NIHMS. Select Next.

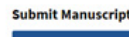

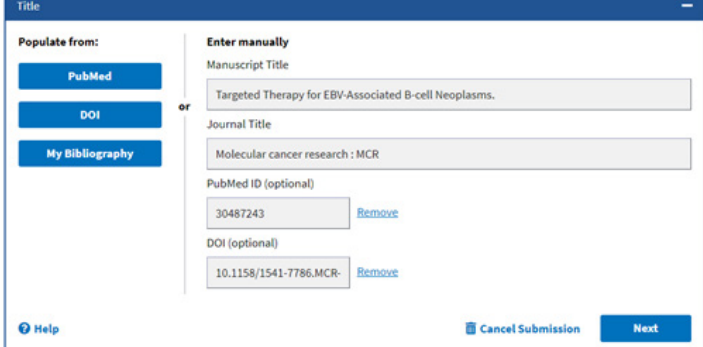

3. Select "My Funding" to open a list of grant awards. Choose the "Award ID(s)" associated with the manuscript. Select Next.

**Submit Manuscript** Fundi Award ID Title PI KL2 TR000119 Heartland Institute for Clinical and Translational Research **Richard Barohr**  $\mathbf{x}$ **UL1 TR00000** Heartland Institute for Clinical and Translational Research **Richard Barohr** × My Fu **O** Help Cancel Submission

a. Selecting funding links this manuscript to the PI(s) of the funding mechanism. The citation will be added to the PIs "MyNCBI", the NCBI investigator-specific dashboard for researchers to manage and track their publications. NCBI maintains a series of databases containing biomedical and genomic data for use by scientists, contributing to the mission of the NIH to "uncover new knowledge".

#### **My NCBI Search NCBI database Saved Search** arch : PubMer Collectio  $\times$ My Bibliography  $\circ$ 2012 an **Recent Activity** Filters 10.51 Al 10:51 AM 10:49 AM PubMed ted(Title) AND timed(Title

4.Upload all files associated with the manuscript. The manuscript must be the final, published PDF. Naming convention: PILast-Name\_et\_al\_year published\_Journal name. Confirm that all figures, tables, videos and/or supplemental materials are included in the PDF. Some online publishers link to these items instead of including them with the manuscript. If not included, upload materials. Select Next.

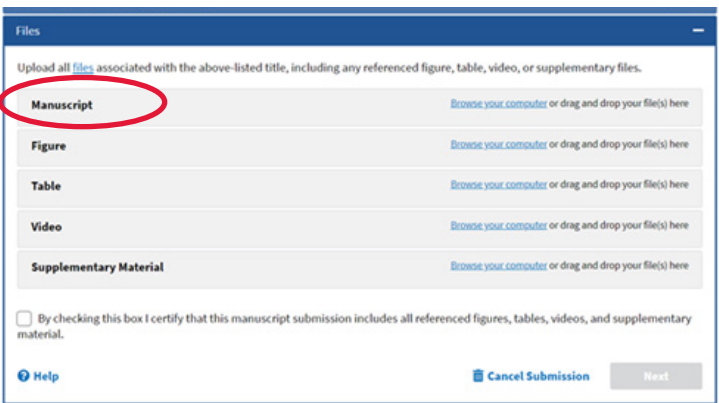

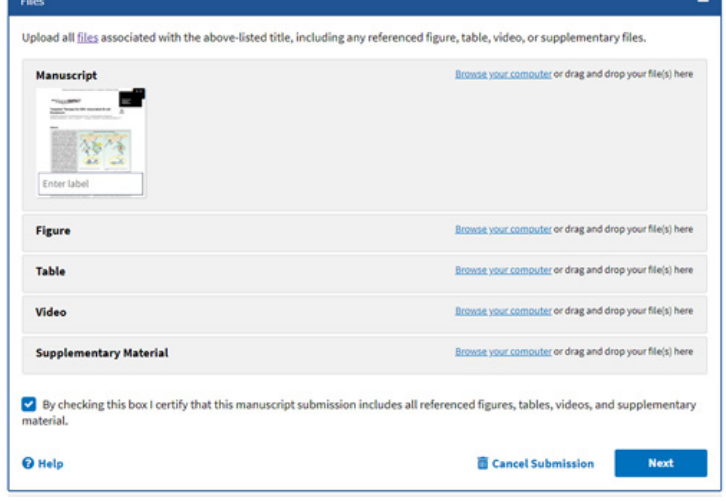

a. When an article is under an embargo it means that there is a delay, as specified by the publisher, between when the article is published and when its full version can be made freely available in PMC. The default embargo for each journal in PMC can be found under the "Free Access" column on the PMC Journal List. The exact release date for each article under embargo is displayed in PMC search results, on the table of contents for the issue, or in the corresponding PubMed record.

#### **Step 2: Initial Approval**

1. Review Submission Statement. Select Agree.

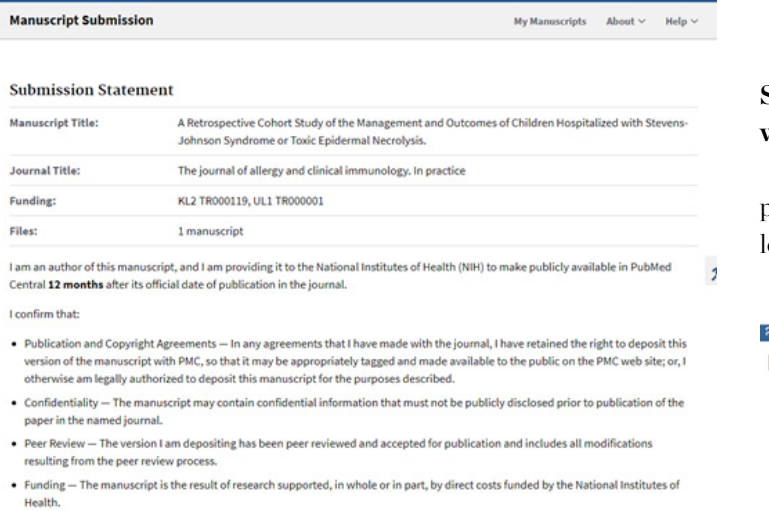

m to Submission Agree

#### **Step 3: NIHMS Conversion**

**E** Cancel Submission

The NIHMS conversion typically takes two-three weeks. NIHMS converts the deposited manuscript files into archival XML format. In this way, NIHMS makes papers publicly available in a format that ensures the permanent preservation of these research findings and makes the results of this research more readily accessible to the public, healthcare providers, educators, and the scientific community (Accessed Jan. 31, 2020 at https://www.nihms.nih.gov/about/ publicaccess/).

#### **Step 4: Final Approval**

The individual that initiated the process in Step 1 will receive an email from nihms-help@ncbi.nlm.nih.gov with the subject line reading [nihms] Manuscript #1031896: Please review the PMCready Documents. \*See Appendix A. Log into NIHMS to Review and Approve the submission for it to be rerouted to undergo conversion to PMC documents.

#### **Step 5: PMCID Assigned**

Once approved by the NIHMS the manuscript undergoes conversion to PMC documents. After file conversion the individual that initiated the process will receive an email from nihms-help@ncbi. nlm.nih.gov with the subject line: [nihms] Manuscript #1503085: Your manuscript is available in PMC. \*See Appendix B. PI or primary author must again APPROVE the PMC-ready or final manuscript.

## **KANSAS JOURNAL** *of* **MEDICINE NIH PUBLIC ACCESS**   *continued.*

*Note: PMCID is assigned when the following two criteria are met:* 

- *1. Converted materials (i.e., the PMC-ready documents) have been approved by the Reviewer.*
- 2. The manuscript has been matched to a PubMed record for one of *the following: a final print publication date or an electronic publication date for a journal that is an electronic publication only or an electronic publication date for a journal where PubMed has not received the final print publication date within six months of the electronic publication date*

#### **Steps for Processing Non-compliant Manuscripts Associated with Funding**

The following three steps are provided to assist investigators with processing a non-compliant publication linked to their funding. Following completion of the three steps below, proceed to Step 1 above.

#### *Step 1.i: Select Manage my Bibliography*

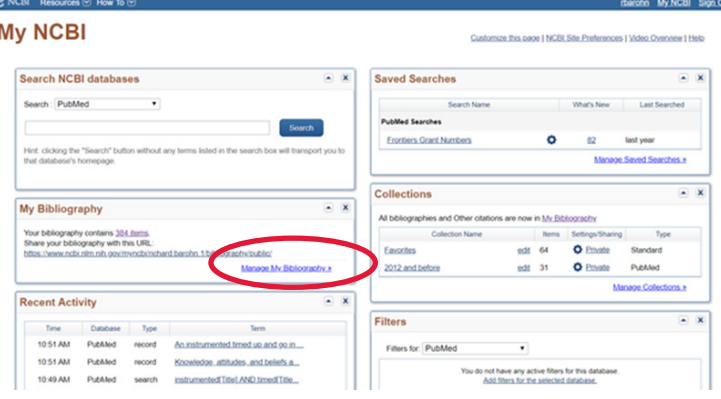

#### *Step 2.i: Select Edit Status*

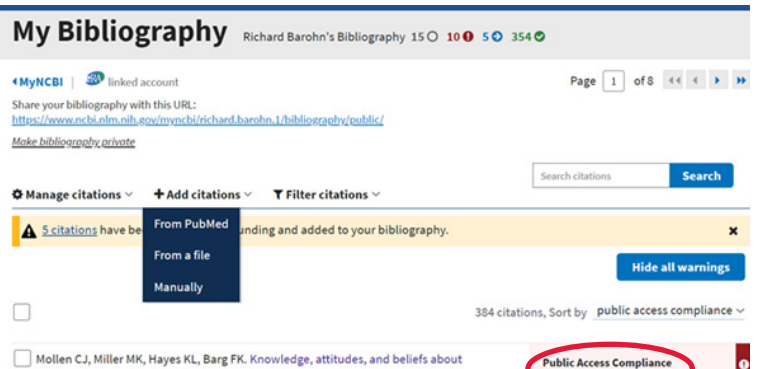

emergency contraception: a survey of female adolescents seeking care in the emergency department. Pediatr Emerg Care. 2013 Apr;29(4):469-74. doi:<br>10.1097/PEC.0b013e31828a3249. PubMed PMID: 23528510.

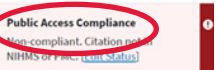

# **KANSAS JOURNAL** *of* **MEDICINE**

**NIH PUBLIC ACCESS** 

*continued.*

#### *Step 3.i: Select Begin submission in the NIHMS. Save.*

Access Policy requires scientists to submit final, peer-reviewed journal manuscripts that arise from NIH funds to the digital archive PubMed Central upon acceptance for publication. (See Determine Applicability for full details.) Please submit the final manuscript sent to your publisher or indicate that this publication is exempt from the policy.

We do not have a record of this citation in NIH Manuscript Submission system (NIHMS). Please choose from the following:

Begin submission in the NIHMS.

◯ This citation has been submitted. NIHMS ID:

○ Arrangements have been made for a publisher on this list to send the final published article directly to PubMed Central. (Method B)

#### *Step 4.i: Follow Steps 1-5*

 *Step 1: Deposit Files into the NIHMS Step 2: Initial Approval Step 3: NIHMS Conversion Step 4: Final Approval Step 5: PMCID Assigned*

#### **FUNDING SUPPORT**

This work was supported by a CTSA grant from NCATS awarded to the University of Kansas for Frontiers: University of Kansas Clinical and Translational Science Institute (# UL1TR002366). The contents are solely the responsibility of the authors and do not necessarily represent the official views of the NIH or NCATS.

*Keywords: Public Access Policy, non-compliance, PMCID, NIHMS*

### **APPENDIX A**

From: < nihms-help@ncbi.nlm.nih.gov> Date: June 3, 2019 at 5:04:46 AM PDT To: <emailaddress> Subject: [nihms] Manuscript #1031896: Please review the PMC-ready **Documents** 

#### Dear Dr. X.

The PMC-ready version of your NIHMS manuscript (NIHMS1031896 - "A dyadic multiple mediation model of patient and spouse stressors predicting patient dietary and exercise adherence via depression symptoms and diabetes selfefficacy") is now available for your review.

Please proceed to the NIHMS system to review the PMC-ready documents. This is necessary to complete your manuscript submission to PubMed Central (PMC).

To sign in, go to https://www.nihms.nih.gov and choose the eRA sign-in route.

Your sign-in username is: This will be your eRA Commons user name

If you forgot your password, you can request a new one from eRA after going to the sign-in page.

Once signed in, you will be able to either approve the material for release to PubMed Central or request that corrections be made to the manuscript.

A step-by-step tutorial for completing the Final Approval is available at https://www.nihms.nih.gov/db/sub.cgi?page=stepbystep. (TIP: If you open a stepby-step tutorial in a different browser window, you can refer to it as you proceed with the process in the NIHMS system.)

PLEASE DO NOT REJECT THE PMC-READY DOCUMENTS FOR THE **FOLLOWING REASONS:** 

- Not the final version: Public access policies often call for the submission of the peer-reviewed, accepted manuscript. To use the final published version, you need explicit permission from the publisher; please note, however, that due to copyright restrictions, the publisher can deny this request. - PubMed link(s) missing from reference(s): These links are automatically

generated and cannot be added manually by NIHMS staff.

If you have any questions, please contact the NIHMS Help Desk at https://www.nihms.nih.gov/db/sub.cgi?page=email for assistance.

Sincerely.

The NIHMS Help Desk

#### **APPENDIX B**

From: < nihms-help@ncbi.nlm.nih.gov> Date: April 25, 2019 at 7:33:27 PM CDT To: <emailaddress> Subject: [nihms] Manuscript #1503085: Your manuscript is available in **PMC** 

Dear Dr. X.

You are receiving this email because you are associated with Manuscript NIHMS1503085 ("Title of manuscript") as an author, PI, or other interested party in the NIHMS system. The manuscript has now been loaded into PubMed Central (PMC) and made available for public access:

https://www.ncbi.nlm.nih.gov/pmc/articles/PMC6309214

The submission process for this manuscript is now complete. As always, please feel free to contact the NIHMS Help Desk with any questions at https://www.nihms.nih.gov/db/sub.cgi?page=email.

Sincerely.

The NIHMS Help Desk